## **Quick Start Guide For Autocad 3d Modelling**

Right here, we have countless books quick start guide for autocad 3d modelling and collections to check out. We additionally present variant types and afterward type of the books to browse. The agreeable book, fiction, his As this quick start guide for autocad 3d modelling, it ends in the works subconscious one of the favored book quick start guide for autocad 3d modelling collections that we have. This is why you remain in the best website AutoCAD Basic Tutorial for Beginners - Part 1 of 3 AutoCAD - Tutorial for Beginners in 15 MINUTES! [ 2020 version ] AutoCAD - Complete Tutorial for Beginners in 11 MINUTES! [ COMPLETE] QuickBooks Tutorial: QuickBooks 2020 [+Overview] How to create title block and its template in AutoCAD - Part 1 of 2 Improve Your CAD Drawings | START TO FINISH tutorial (+ template) Architectural Drawing Tutorial | My process + settings AutoCAD 3D House Mode QuickBooks Tutorial: QuickBooks 2019 Course for Beginners - QuickBooks Desktop3D AutoCAD practice drawing How to Create a CAD Model from a Photo in Fusion 360! FF96 AutoCAD 3D Fan, Basic Beginner Training INTRODUCTION TO A AutoCAD Tutorial Course Complete Beginner to Advance (Learn Autocad complete) Introduction to Maya - 1 Hour Quick Start Guide Autocad 2018 - Command Tutorial for beginners - PART 1 AutoCAD 2D Basics - Tutorial to draw a si Quick Start Guide For Autocad Welcome to the AutoCAD LT Quick Start Guide, a resource for newcomers and those looking to brush up on basic skills. First-time users should start with Key AutoCAD LT concepts, Tools and functions, and User interface. Once AutoCAD LT Quick Start Guide | AutoCAD Products 2021 ... Quick Start AutoCad. Find related content. Post a question. Get an answer. Get answers fast from Autodesk support staff and product experts in the forums. Visit AutoCAD Forums. Find related content. Need Help? Tell us abou Quick Start AutoCad | AutoCAD | Autodesk Knowledge Network AutoCAD is a Computer Aided Design software developed by AutoDesk Inc. It's a very in-depth, professional software design suite which can generate sophisticated results. To use Autodesk's software, you must create an accou 2020 AutoCAD Tutorial: 6 Easy Steps for Beginners | All3DP A Simple Guide: 12 steps to Master AutoCAD 1. Getting Started. First, you have to be familiar with the interface. ... AutoCAD interface now is easier for new... 2. Drawing Tools. After you get familiar with AutoCAD interfa A Simple Guide: 12 steps to Master AutoCAD | CADnotes Previous basic knowledge of computers and AutoCAD is required. The course is aimed at Electrical Engineers who have good understanding of the electrical design process. Objectives. This quick start day is intended to autom AutoCAD Electrical Quick Start – Automation Open the Insert dialog box and click on the Browse button. Here you can find both the blocks that you have downloaded, as well as any model that you have designed by yourself. Browse through the collection until you find t Plants and Trees in AutoCAD: Quick Start Guide | Explore We're excited to announce the AutoCAD LT Quick Start Guide! The Guide gives new users a curated selection of essential concepts, features, and tasks. The streamlined experience includes nine topics covering just what's nee Introducing the AutoCAD LT Quick Start Guide - Autodesk ... Add to Collection. Review the basic AutoCAD and AutoCAD LT controls. After you launch AutoCAD or AutoCAD Dr AutoCAD or AutoCAD LT, click the Start Drawing button to begin a new drawing. You'll notice a standard tabbed ribb Basics | AutoCAD 2018 | Autodesk Knowledge Network There are a few steps you should take before you start a drawing with AutoCAD. Firstly, you should ensure that you're using the right unit measurements. Go to the big A in the top left-hand corner to bring up the AutoCAD m AutoCAD: Learn The Basics In One Hour | Scan2CAD AutoCAD shortcuts & hotkey guide Work faster and more efficiently by using the AutoCAD shortcuts below. You can find a downloadable list of shortcuts and commands in the AutoCAD Keyboard Shortcuts PDF. Software for 2D and AutoCAD Keyboard Commands & Shortcuts Guide | Autodesk Start SCENE, load a Project or Workspace and open a Planar or Quick Viewer open a 3D View of a single scan so you look at it from the scanners perspective. This ensures that you will not pick wrong points. Then open the Dr

Quick Start Guide For Autocad 3d Modelling The Revit Quick Start Guide helps you improve your skills. For first-time users, Key Revit concepts, Revit driver's manual, and the User interface tour are a great place to start. If you already understand the fundamentals

Revit Quick Start Guide | Revit Products 2019 | Autodesk ... AutoCAD Forum > quick start guide to using the Ribbon; Announcements. To try to help you and your business, we have created new industry specific resources for you! Have a look at all of them by industry HERE! cancel. Turn

Solved: quick start guide to using the Ribbon - Autodesk. Quick start guide. No mucking about. work in progress. Hello! Learned Technical drawing at high school back in the '80's. Have some idea of "Autocad" style drawing. ( Commands do things, you..

LibreCAD-user - Quick start guide. No mucking about. work ... In older versions, there was no user interface. This meant that the PURGE command was a line command only. Fortunately, this has changed with the newer versions of AutoCAD for Mac. The PURGE command dialog box is equal to

AutoCAD for Mac: Quick User Guide | Explore the Future of ... When the user is available, assign the AutoCAD LT license so that they can run the software. (Once assigned, the user can follow steps 3-4 to download/install the license). You can assign one user for each seat purchased.

DrawToAutoCAD (version 4.0) Quick Start Guide

A Quick Start for Transitioning From AutoCAD to AutoCAD ...

quick start guide for autocad 3d modelling is available in our book collection an online access to it is set as public so you can download it instantly. Our book servers hosts in multiple countries, allowing you to get the

Copyright code : e2ed4ee687c7f4a80373ee1035c96e5f

User Interface Overview An interactive method for exploring the AutoCAD Architecture user interface. Where is My Command? A tool that lists command? A tool that lists commands by their previous menu location in AutoCAD Arc

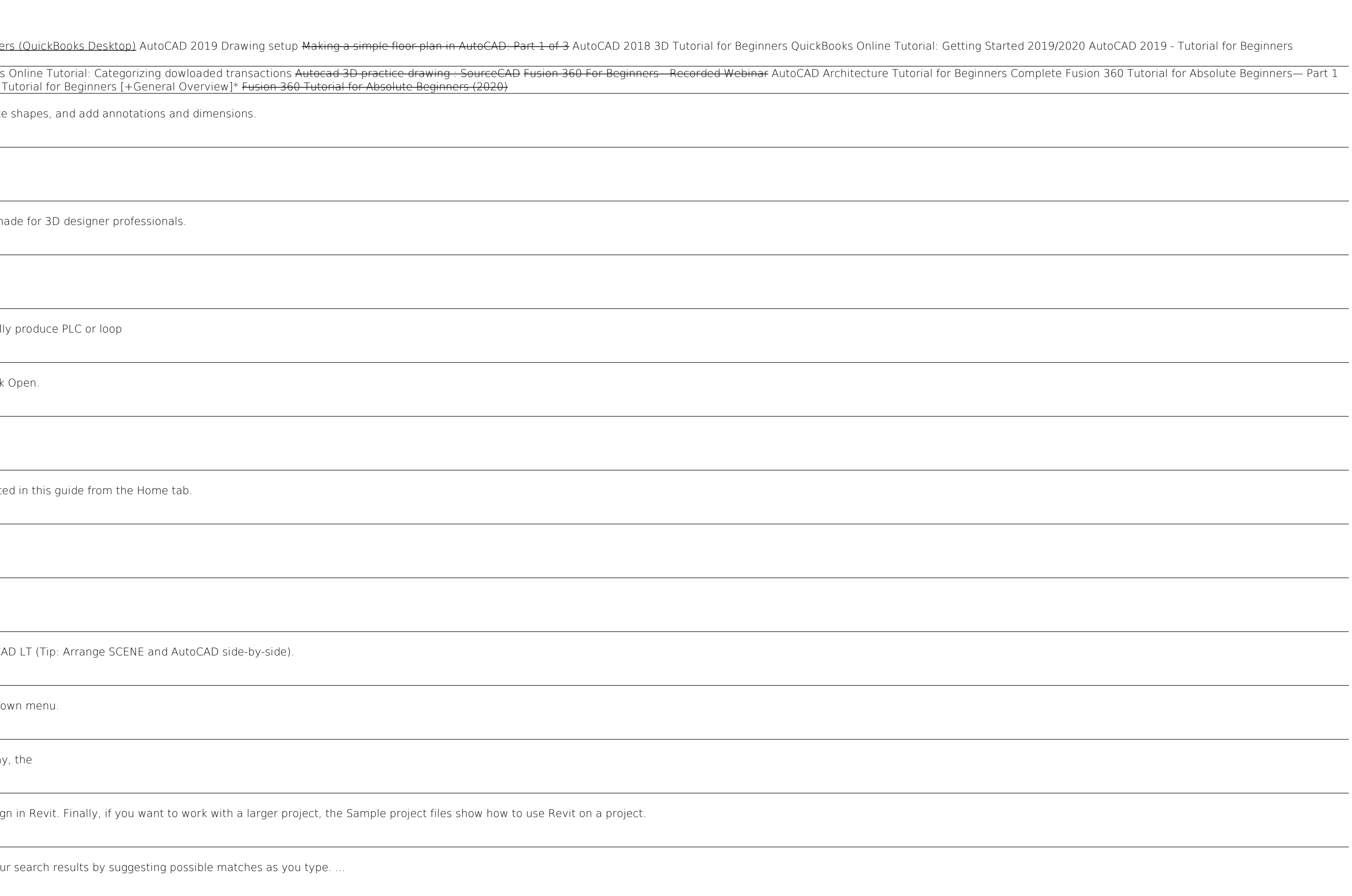